#### **Utilisation de WMI**

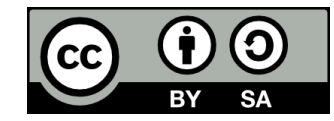

#### **Contenu**

- **WMI, c'est quoi?**
- **Principes généraux**
- **Utilisation à distance**

## **WMI, c'est quoi?**

## **WMI, c'est quoi?**

#### **Selon Wikipédia :**

« Windows Management Instrumentation (WMI) est un système de gestion interne de Windows qui prend en charge la surveillance et le contrôle de ressources systèmes via un ensemble d'interfaces. Il fournit un modèle cohérent et organisé logiquement des états de Windows. »

## **WMI, c'est quoi?**

- **Permet à des scripts (notamment PowerShell) de**
	- Gérer Windows localement et à distance
	- Obtenir des informations sur le système
- **Installé sur toutes les versions de Windows depuis Windows 2000**
- **Basé sur le standard Common Information Model (CIM)**

## **Extensions**

- **WMI est extensible**
- **Il peut donc être utilisé pour contrôler certains logiciels ou périphériques tiers**

# **Principes généraux**

#### **Les classes**

● **WMI représente les caractéristiques de l'ordinateur et du système d'exploitation sous forme de classes**

#### **. Il y a des classes pour à peu près tout**

- Processeur
- $-BIOS$
- Mémoire vive
- Comptes utilisateurs
- Services Windows
- $\bullet$  Ftc

#### **Les classes**

- **Le nom d'une classe est constitué du préfixe « Win32\_» suivi du nom en anglais de ce que la classe représente**
	- Ex: la classe *Win32* Service décrit les services
- **Les classes dont les noms commencent par autre chose que « Win32\_ » sont des classes de bas niveau qu'on n'utilise généralement pas**

#### **Les instances**

● **Lorsqu'on connaît déjà le nom d'une classe WMI, on peut obtenir toutes ses instances avec la commande Get-WmiObject**

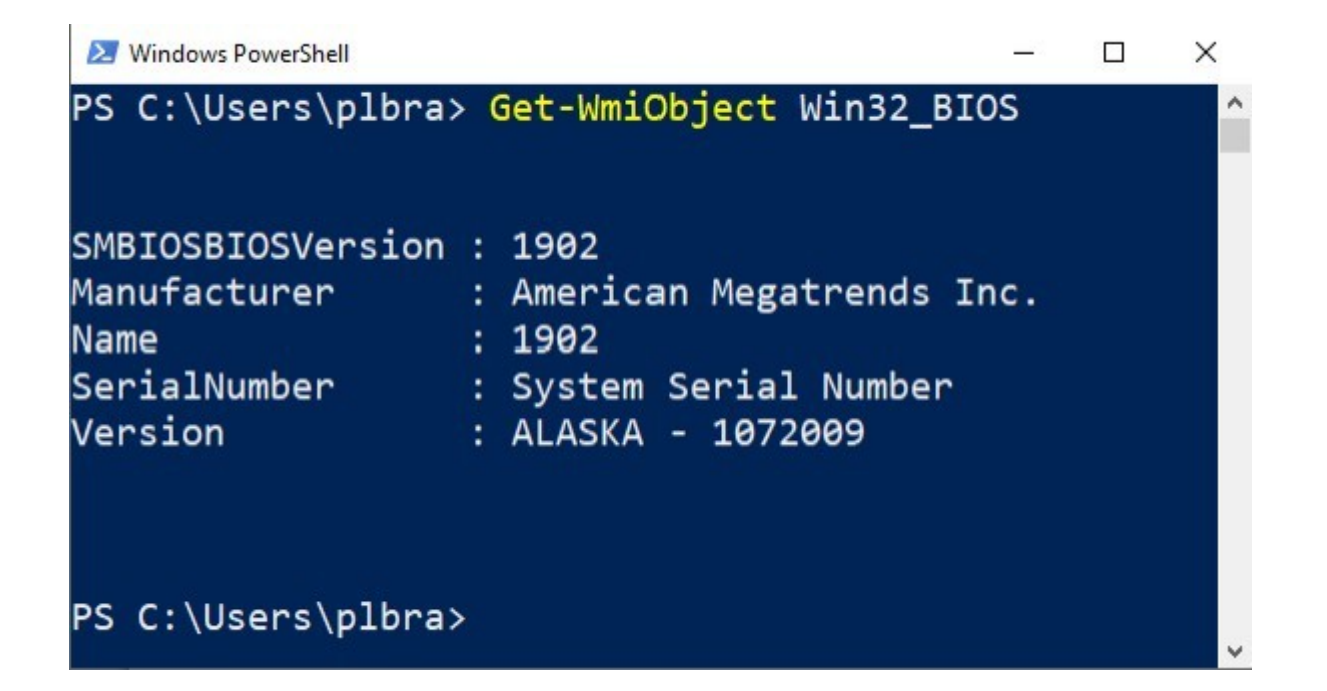

## **Obtenir la liste des classes disponibles**

- **La commande Get-WmiObject -List** permet d'obtenir la liste de toutes les classes disponibles
- Cette liste est très longue et prend du temps à afficher
- La commande *Where-Object* permet de filtrer la liste pour avoir seulement les classes dont on a besoin

## **Obtenir la liste des classes disponibles**

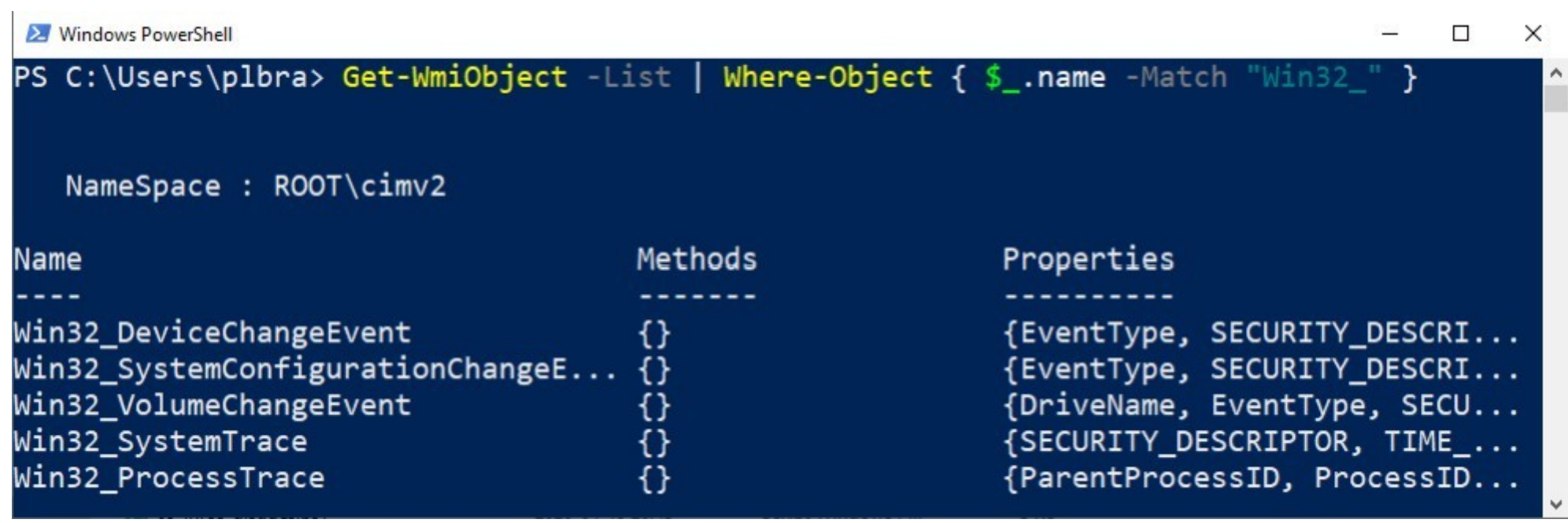

## **Obtenir la liste des membres d'une instance**

- **La commande Get-WmiObject n'affiche pas toutes les propriétés des instances**
- **On doit donc utiliser Get-Member pour obtenir la liste des autres propriétés, mais aussi des méthodes**

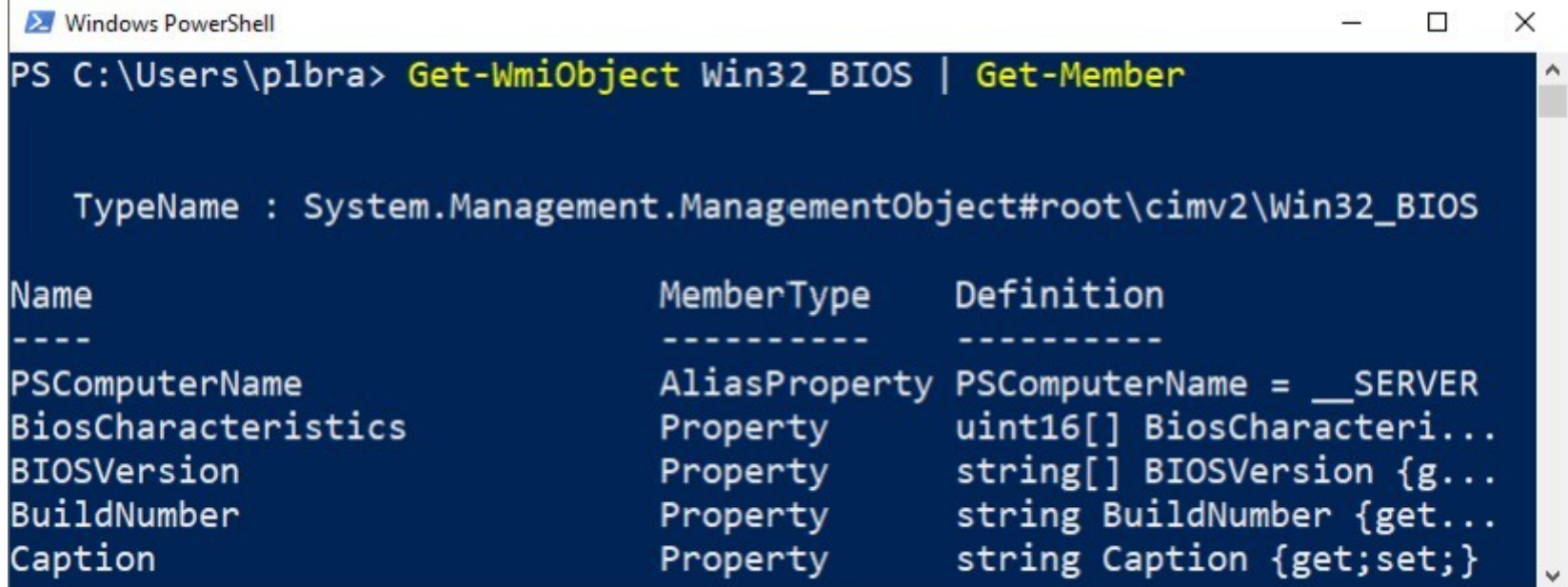

#### **Les filtres**

- **On veut rarement récupérer la liste de toutes les instances d'une classe**
- **On peut filtrer le résultat de Get-WmiObject avec Where-Object:**
	- Get-WmiObject Win32 Process | Where-Object { \$ Name -eq 'powershell.exe' }
- **On peut aussi le filtrer avec un argument -filter (plus rapide!)**
	- Get-WmiObject Win32\_Process **-filter 'name = "powershell.exe"'**
	- Get-WmiObject Win32\_Process **-filter 'name like "powershell%"'**

# **Accéder directement à une instance**

- **Chaque instance WMI a un chemin (path) unique**
- **Ce chemin est disponible dans la propriété \_\_PATH de l'instance**

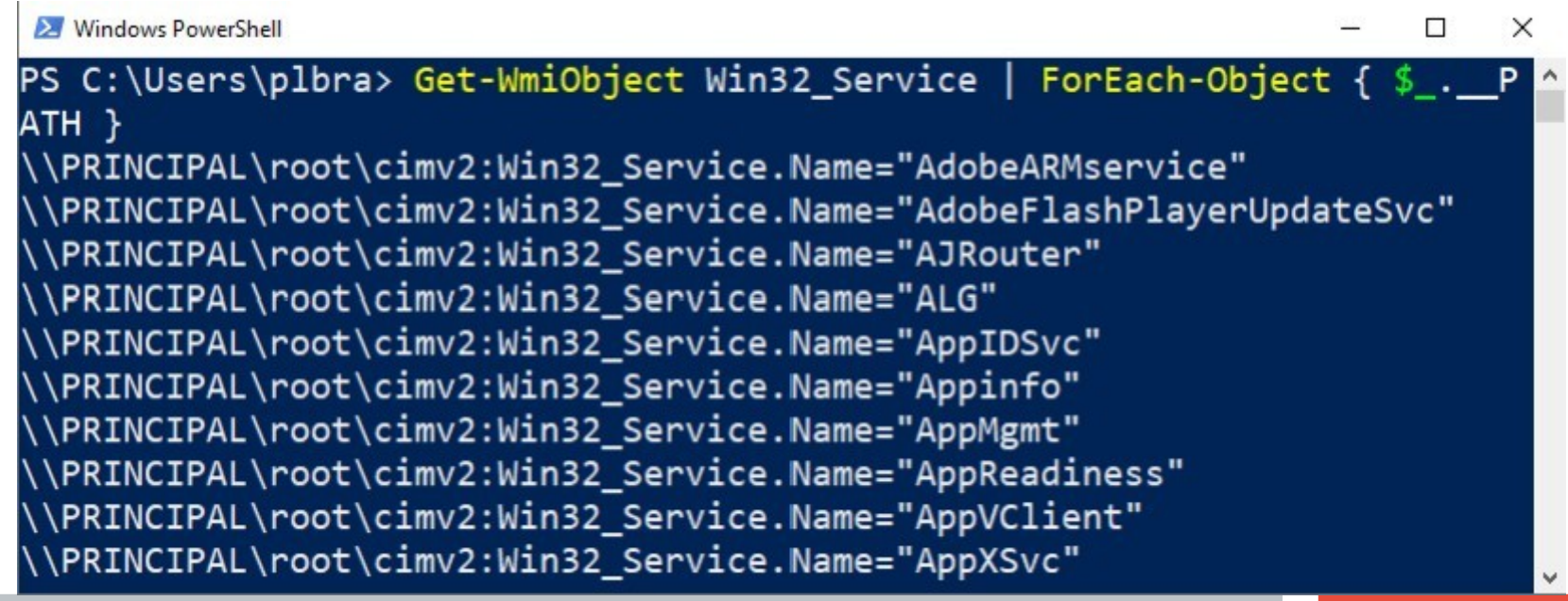

## **Accéder directement à une instance**

- **On peut accéder directement à l'instance à l'aide de son chemin:**
	- **\$monService = [wmi]'Win32 Service.Name="AppInfo"'**

# **Modifier une propriété d'une instance**

- **Une instance WMI possède parfois des propriétés modifiables**
- **Il faut appeler la méthode Put de l'instance pour que les changements prennent effet**
- **Les droits d'administrateur sont souvent requis**

```
Administrateur : Windows PowerShell
                                                                    \timesП.
PS C:\WINDOWS\system32> $disque = [wmi]"Win32 logicaldisk='C:'"
PS C:\WINDOWS\svstem32> $disque.VolumeName = "Mon Disque"
PS C:\WINDOWS\system32> $disque.Put()
            Path
            : Win32 LogicalDisk.DeviceID="C:"
RelativePath
Server
NamespacePath : root\cimv2
ClassName
            : Win32 LogicalDisk
IsClass
            : FalseIsInstance
            : True
```
## **Les méthodes d'instances**

- **Les instances WMI possèdent souvent des méthodes qui permettent d'effectuer des opérations sur le système**
- **Astuce: Get-Member -MemberType Method permet d'afficher les méthodes d'une instance**

Administrateur : Windows PowerShell PS C:\WINDOWS\system32> \$notepadProcesses = Get-WmiObject Win32 Process -filter "name='notepad.exe' PS C:\WINDOWS\svstem32> \$notepadProcesses | Get-Member -MemberType Method TypeName : System.Management.ManagementObject#root\cimv2\Win32 Process MemberType Definition Name AttachDebugger Method System.Management.ManagementBaseObject... GetAvailableVirtualSize Method System.Management.ManagementBaseObject... GetOwner Method System.Management.ManagementBaseObject... GetOwnerSid System.Management.ManagementBaseObject... Method System.Management.ManagementBaseObject... SetPriority Method Terminate Method System.Management.ManagementBaseObject...

PS C:\WINDOWS\system32> \$notepadProcesses | ForEach-Object { \$ .Terminate() }

#### **Les méthodes de classes**

- **Dans certains cas, une méthode s'applique à une classe plutôt qu'à une instance**
	- En POO, on dit d'une telle méthode qu'elle est statique
- **([wmiclass]"Win32\_NetworkAdapterConfiguration") | Get-Member - MemberType Method**
- **([wmiclass]"Win32\_NetworkAdapterConfiguration").RenewDHCPRele aseAll()**

• Il est possible d'utiliser WMI pour accéder à un **autre ordinateur si:**

- Il y a une connexion réseau entre cet ordinateur et le nôtre
- Nous possédons des permissions suffisantes sur l'autre ordinateur
- L'opération n'est pas bloquée par un pare-feu

- **Pour accéder aux instances de Win32\_Process sur un autre ordinateur:**
	- Get-WmiObject -ComputerName Nom de l'ordinateur Win32 Process

#### ● **Avec un autre compte:**

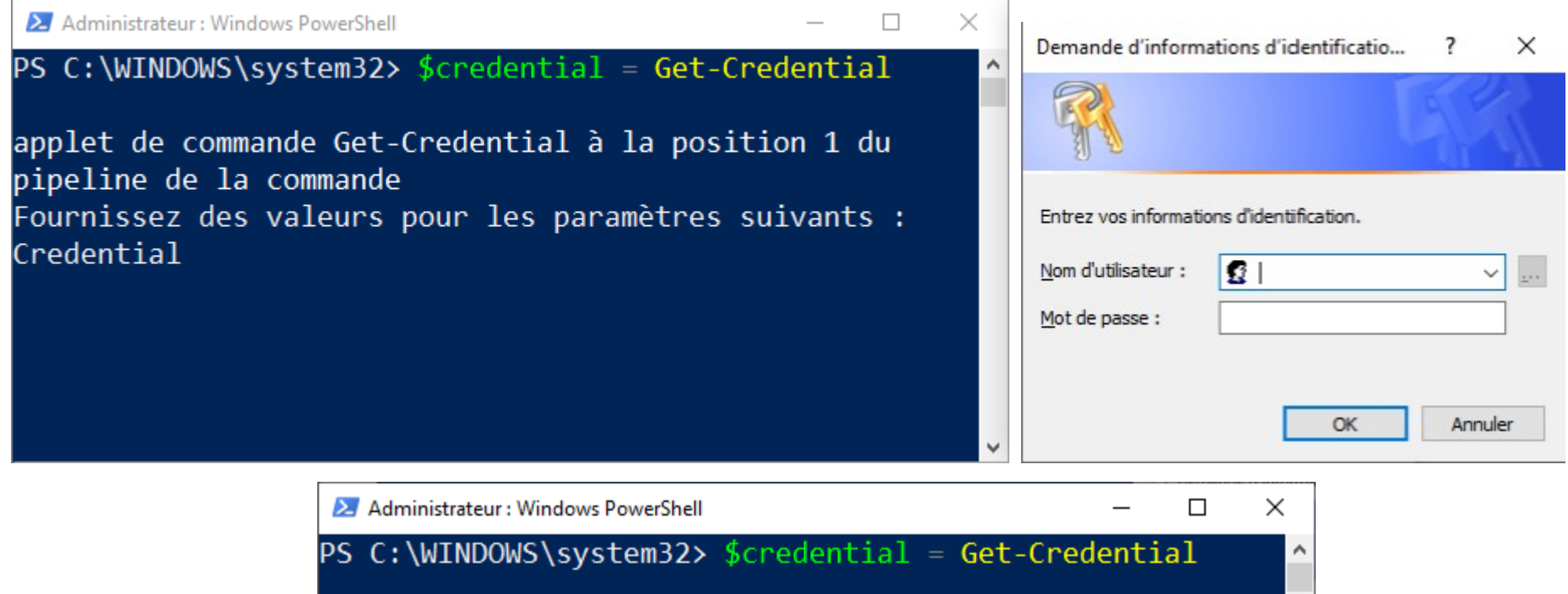

applet de commande Get-Credential à la position 1 du pipeline de la commande Fournissez des valeurs pour les paramètres suivants : Credential PS C:\WINDOWS\system32> Get-WmiObject -computername pc023

-credential \$credential Win32 Process

## **Fin de la présentation**

#### Des questions?

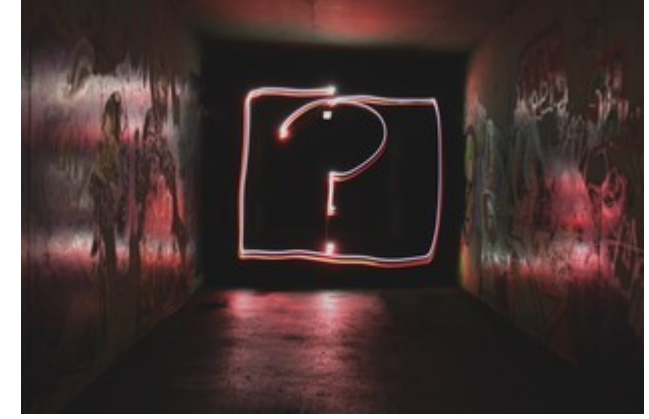

Photo par [Emily Morter](https://unsplash.com/@emilymorter?utm_source=unsplash&utm_medium=referral&utm_content=creditCopyText) sur [Unsplash](https://unsplash.com/s/photos/question-mark?utm_source=unsplash&utm_medium=referral&utm_content=creditCopyText)